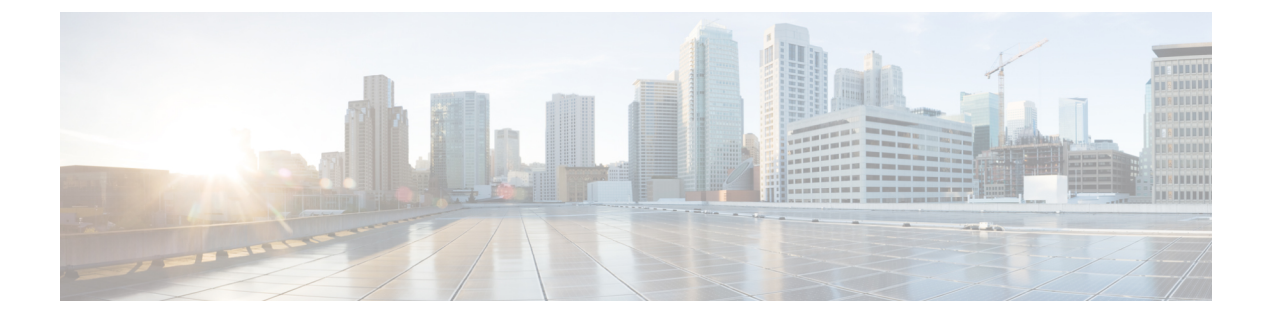

# **Cisco NX-OS** セットアップ ユーティリティ の使用

この章は、次の内容で構成されています。

- Cisco NX-OS セットアップ ユーティリティについて, on page 1
- セットアップ ユーティリティの前提条件, on page 3
- Cisco NX-OS デバイスのセットアップ, on page 3
- セットアップ ユーティリティに関する追加情報, on page 8

# **Cisco NX-OS** セットアップ ユーティリティについて

Cisco NX-OS セットアップ ユーティリティは、システムの基本(スタートアップとも呼びま す)設定をガイドする対話型のコマンドラインインターフェイス (CLI) モードです。セット アップ ユーティリティでは、システム管理に使用する接続だけを設定できます。

セットアップユーティリティでは、システム構成ダイアログを使用して初期構成ファイルを作 成できます。セットアップは、デバイスの構成ファイルがNVRAMにない場合に自動的に開始 されます。ダイアログを使って初期構成の操作が順を追って説明されます。ファイルが作成さ れた後、CLI を使用して追加の設定を行うことができます。

任意のプロンプトに対して **Ctrl** キーを押した状態で **C** キーを押して(**Ctrl-C**)、残りの構成 オプションをスキップし、その時点までに構成された内容で先に進むことができます。ただ し、管理者パスワードはスキップできません。質問に対する回答をスキップする場合は、**Enter** キーを押します。デフォルトの回答が見つからない場合(たとえば、デバイスホスト名)、デ バイスでは以前の構成を使用して、次の質問にスキップします。

#### **Figure 1:** セットアップ スクリプトのフロー

次の図に、セットアップ スクリプトを入力および終了する方法を示します。

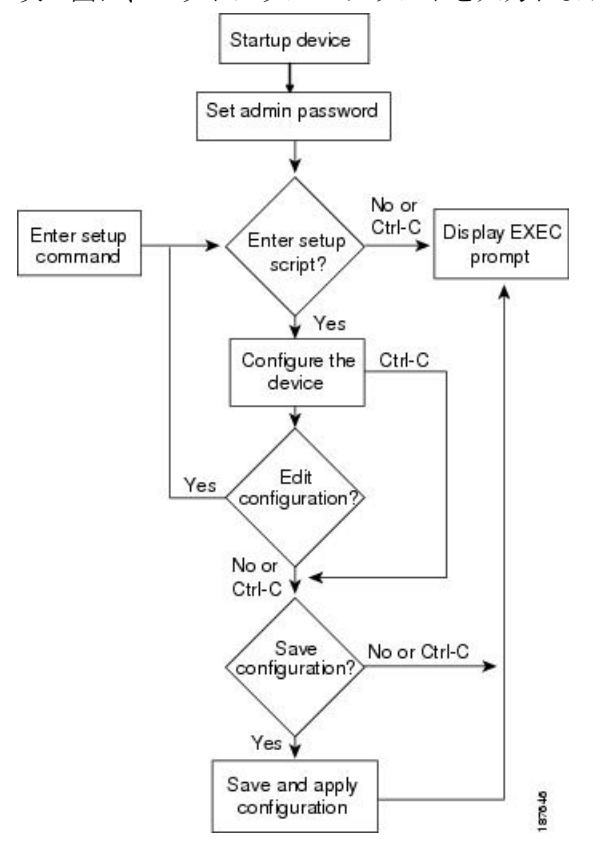

セットアップユーティリティは、構成がない場合にシステムを始めて構成するときに主に使用 します。ただし、セットアップユーティリティは基本的なデバイス設定のためにいつでも使用 できます。スクリプト内でステップをスキップすると、セットアップユーティリティによって 構成値が維持されます。たとえば、すでに mgmt0 インターフェイスを構成している場合、こ の手順をスキップしても、セットアップ ユーティリティではその構成を変更しません。ただ し、手順のデフォルト値がある場合は、セットアップユーティリティによって構成値ではなく デフォルトを使用して構成が変更されます。構成を保存する前に、よく構成の変更内容を確認 してください。

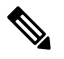

SNMP アクセスを有効にする場合は、必ず IPv4 ルート、デフォルト ネットワーク IPv4 アドレ ス、およびデフォルト ゲートウェイ IPv4 アドレスを構成してください。IPv4 ルーティングを 有効にすると、デバイスは IPv4 ルートとデフォルト ネットワーク IPv4 アドレスを使用しま す。IPv4 ルーティングが無効の場合、デバイスはデフォルト ゲートウェイ IPv4 アドレスを使 用します。 **Note**

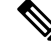

**Note** セットアップ スクリプトでは IPv4 だけをサポートしています。

## セットアップ ユーティリティの前提条件

セットアップ ユーティリティには次の前提条件があります。

- ネットワーク環境のパスワード戦略が決まっていること。
- スーパーバイザ モジュールのコンソール ポートがネットワークに接続されていること。 デュアルスーパーバイザモジュールの場合、両方のスーパーバイザモジュールのコンソー ル ポートがネットワークに接続されていること。
- スーパーバイザモジュールのイーサネット管理ポートがネットワークに接続されているこ と。デュアル スーパーバイザ モジュールの場合は、両方のスーパーバイザ モジュールの イーサネット管理ポートがネットワークに接続されていること。

## **Cisco NX-OS** デバイスのセットアップ

セットアップ ユーティリティを使用して Cisco NX-OS デバイスの基本管理を構成するには、 次の手順を実行します。

- ステップ **1** デバイスの電源を入れます。
- ステップ2 パスワードの強度確認を有効または無効にします。

強力なパスワードは、次の特性を持ちます。

- 長さが 8 文字以上である
- 複数の連続する文字(「abcd」など)を含んでいない
- 複数の同じ文字の繰り返し(「aaabbb」など)を含んでいない
- 辞書に載っている単語を含んでいない
- 正しい名前を含んでいない
- 大文字および小文字の両方が含まれている
- 数字が含まれている

## **Example:**

```
---- System Admin Account Setup ----
```
Do you want to enforce secure password standard (yes/no) [y]: **y**

ステップ **3** 管理者の新しいパスワードを入力します。

パスワードが脆弱な場合は(短い、解読されやすいなど)、そのパスワードの構成が拒否さ れます。パスワードは大文字と小文字が区別されます。少なくとも 8 文字以上、大文字と小 文字の両方と数字を使用した強力なパスワードを構成してください。 **Note**

#### **Example:**

Enter the password for "admin": <password>

Confirm the password for "admin": <password>

---- Basic System Configuration Dialog ----

This setup utility will guide you through the basic configuration of the system. Setup configures only enough connectivity for management of the system.

Please register Cisco Nexus 9000 Family devices promptly with your supplier. Failure to register may affect response times for initial service calls. Nexus devices must be registered to receive entitled support services.

Press Enter at anytime to skip a dialog. Use ctrl-c at anytime to skip the remaining dialogs.

ステップ **4 yes** と入力して、セットアップ モードを開始します。

#### **Example:**

Would you like to enter the basic configuration dialog (yes/no): **yes**

ステップ **5 yes** と入力して(デフォルトは **no**)、追加のアカウントを作成します。

#### **Example:**

Create another login account (yes/no) [n]:**yes**

a) ユーザ ログイン ID を入力します。

#### **Example:**

Enter the User login Id : *user\_login*

- ユーザ名の先頭は英数字とする必要があります。ユーザ名には特殊文字 (+=. \-)。#記 号と!記号はサポートされていません。ユーザ名に許可されていない文字が含まれている 場合、指定したユーザはログインできません。 **Caution**
- b) ユーザ パスワードを入力します。

#### **Example:**

Enter the password for "user1": *user\_password* Confirm the password for "user1": *user\_password*

c) デフォルトのユーザー ロールを入力します。

#### **Example:**

Enter the user role (network-operator|network-admin) [network-operator]: *default\_user\_role*

デフォルトのユーザー ロールの詳細については、『*Cisco Nexus 9000 Series NX-OS Security Configuration Guide*』を参照してください。

ステップ **6 yes** と入力して、SNMP コミュニティ ストリングを設定します。

## **Example:**

Configure read-only SNMP community string (yes/no) [n]: **yes** SNMP community string : *snmp\_community\_string*

SNMP の詳細については、『*Cisco Nexus 9000 Series NX-OS System Management Configuration Guide*』を参 照してください。

ステップ7 デバイス名を入力します(デフォルト名は switch です)。

## **Example:**

Enter the switch name: *switch\_name*

- ステップ **8 yes** と入力して、アウトオブバンド管理を構成します。 mgmt0 IPv4 アドレスとサブネット マスクを入力 できます。
	- セットアップユーティリティで構成できるのは、IPv4アドレスだけです。IPv6の構成の詳細 については、『*Cisco Nexus 9000 Series NX-OS Unicast Routing Configuration Guide*』を参照して ください。 **Note**

#### **Example:**

Continue with Out-of-band (mgmt0) management configuration? [yes/no]: **yes** Mgmt0 IPv4 address: *mgmt0\_ip\_address* Mgmt0 IPv4 netmask: *mgmt0\_subnet\_mask*

ステップ **9 yes** と入力して IPv4 デフォルト ゲートウェイ(推奨)を構成します。これで、IP アドレスを入力でき ます。

#### **Example:**

Configure the default-gateway: (yes/no) [y]: **yes** IPv4 address of the default-gateway: *default\_gateway*

ステップ **10 yes**と入力して、スタティックルート、デフォルトネットワーク、DNS、およびドメイン名などの高度 な IP オプションを構成します。

## **Example:**

Configure Advanced IP options (yes/no)? [n]: **yes**

ステップ **11 yes** と入力して、スタティック ルート(推奨)を構成します。宛先プレフィックス、宛先プレフィック ス マスク、およびネクスト ホップの IP アドレスを入力できます。

#### **Example:**

Configure static route: (yes/no) [y]: **yes** Destination prefix: *dest\_prefix* Destination prefix mask: *dest\_mask* Next hop ip address: *next\_hop\_address*

ステップ **12 yes** と入力して、デフォルト ネットワーク(推奨)を構成します。次に、IPv4 アドレスを入力できま す。

> デフォルト ネットワークの IPv4 アドレスは、スタティック ルート構成の宛先プレフィック スと同じです。 **Note**

#### **Example:**

Configure the default network: (yes/no) [y]: **yes** Default network IP address [dest\_prefix]: *dest\_prefix*

ステップ **13 yes** と入力して、DNS の IPv4 アドレスを構成します。アドレスを入力できます。

## **Example:**

Configure the DNS IP address? (yes/no) [y]: **yes** DNS IP address: *ipv4\_address*

ステップ **14 yes** と入力して、デフォルトのドメイン名を構成します。次に、名前を入力します。

## **Example:**

Configure the DNS IP address? (yes/no) [y]: **yes** DNS IP address: *ipv4\_address*

ステップ **15 yes** と入力して、Telnet サービスを有効にします。

#### **Example:**

```
Enable the telnet service? (yes/no) [y]: yes
```
ステップ **16 yes**と入力して、SSHサービスを有効にします。続いて、キータイプとキービット数を入力します。詳 細については、『*Cisco Nexus 9000 Series NX-OS Security Configuration Guide*』を参照してください。

#### **Example:**

Enable the ssh service? (yes/no) [y]: **yes** Type of ssh key you would like to generate (dsa/rsa) : *key\_type* Number of key bits <768-2048> : *number\_of\_bits*

ステップ **17 yes** と入力して、NTP サーバーを構成します。これで、IP アドレスを入力できます。詳細については、 『*Cisco Nexus 9000 Series NX-OS System Management Configuration Guide*』を参照してください。

#### **Example:**

Configure NTP server? (yes/no) [n]: **yes** NTP server IP address: *ntp\_server\_IP\_address*

ステップ **18** デフォルトのインターフェイス レイヤ(L2 または L3)を指定します。

#### **Example:**

Configure default interface layer (L3/L2) [L3]: *interface\_layer*

ステップ **19** デフォルトのスイッチポートインターフェイスステート(シャットダウンまたはシャットダウンなし) を入力します。シャットダウン インターフェイスは、管理上ダウン状態になります。詳細については、 *Cisco Nexus 9000* シリーズ *NX-OS* インターフェイス設定ガイドを参照してください。

#### **Example:**

Configure default switchport interface state (shut/noshut) [shut]: *default\_state*

ステップ **20** コントロール プレーン ポリシング(CoPP)のベスト プラクティスのプロファイルを入力します。詳細 については、『*Cisco Nexus 9000 Series NX-OS Security Configuration Guide*』を参照してください。

## **Example:**

Configure best practices CoPP profile (strict/moderate/lenient/none) [strict]: *moderate*

ここでシステムに、全設定の概要を示し、これを編集するかどうかの確認を求められます。

ステップ **21 no**と入力して次の手順に進みます。**yes**と入力すると、セットアップユーティリティは設定の先頭に戻 り、各ステップを繰り返します。

#### **Example:**

Would you like to edit the configuration? (yes/no) [y]: **yes**

ステップ **22 yes** と入力して、この構成を使用および保存します。ここで設定を保存しておかないと、次回のデバイ ス起動時に設定が更新されません。構成を保存する場合は、**yes** と入力します。この手順は、nx-os イ メージのブート変数も自動的に構成されることを確実にします。

### **Example:**

Use this configuration and save it? (yes/no) [y]: **yes**

ここで構成を保存しておかないと、次回のデバイス起動時に設定が更新されません。**yes** と 入力して新しい構成を保存し、nx-osイメージのブート変数も自動的に構成されるようにしま す。 **Caution**

# セットアップ ユーティリティに関する追加情報

ここでは、セットアップ ユーティリティの使用に関するその他の情報について説明します。

## セットアップ ユーティリティの関連資料

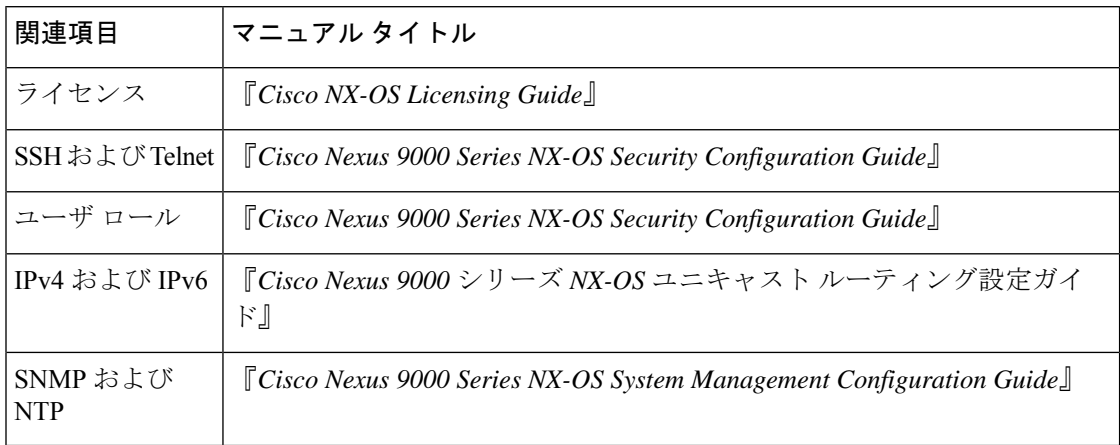

翻訳について

このドキュメントは、米国シスコ発行ドキュメントの参考和訳です。リンク情報につきましては 、日本語版掲載時点で、英語版にアップデートがあり、リンク先のページが移動/変更されている 場合がありますことをご了承ください。あくまでも参考和訳となりますので、正式な内容につい ては米国サイトのドキュメントを参照ください。